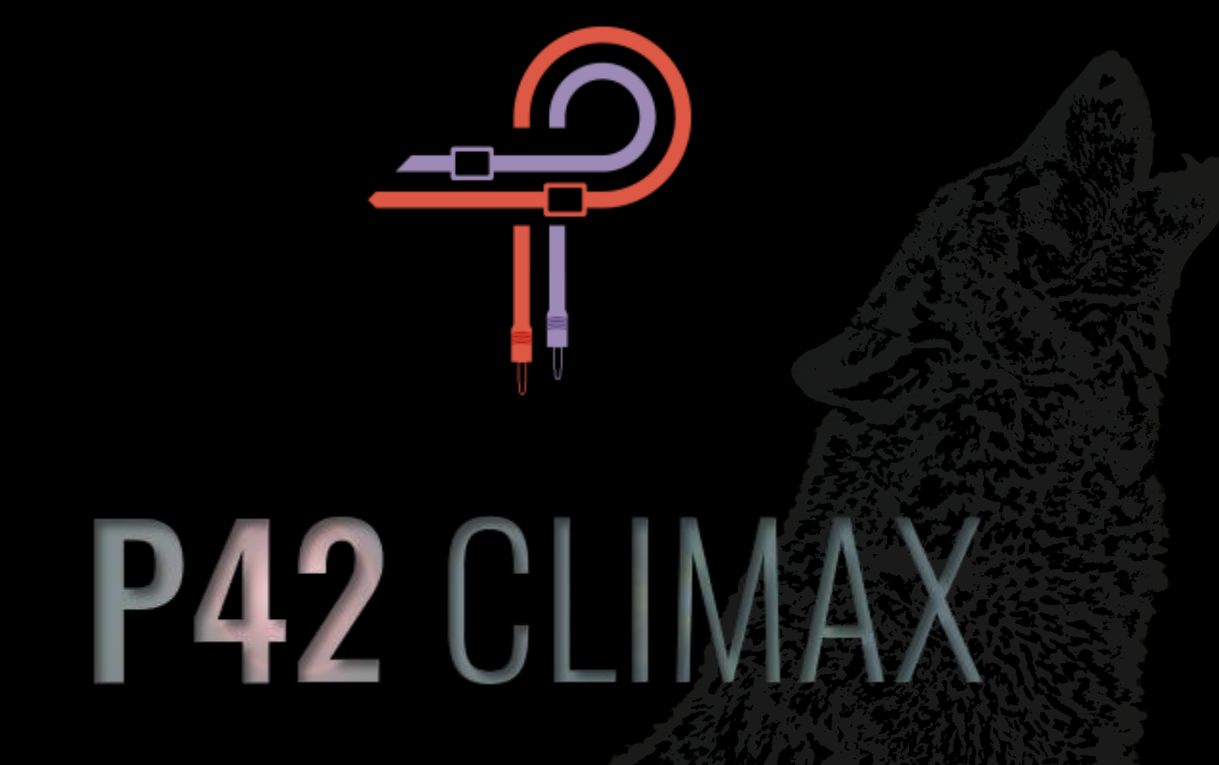

# **Manuale d'istruzioni**

**Versione 5.6**

# **Prefazione**

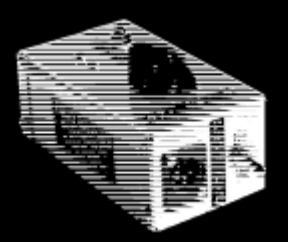

Correva l'anno 1958, un giovane studente delle superiori di nome Ed Wolfrum si trovò di fronte a un dilemma personale che, a quanto pare, avrebbe portato a un momento cruciale nella storia della musica registrata. Era eccezionalmente appassionato di registrazione di band ma semplicemente non poteva permettersi i microfoni. Questa difficile situazione ha portato alla progettazione di un dispositivo che gli permettesse di registrare gli strumenti direttamente, senza la necessità di costosi microfoni, e con la capacità di catturare una purezza del suono che prima era sconosciuta. Era nata la prima DI box al mondo.

Presto ha continuato a lavorare negli studi di Detroit come Motown Records e United Sound, dove le sue direct box sono state utilizzate per catturare alcuni dei più grandi momenti della storia della musica, eseguiti da artisti che sarebbero diventati leggende. Questo piccolo dispositivo è stato fondamentale per dare alla Motown il suo peculiare suono grosso e full range. Al centro di questo dispositivo, che divenne affettuosamente noto come Wolfbox, c'era il trasformatore Triad A-11/12J.

Ora andiamo avanti velocemente fino al 2020. Pulsar Modular, la divisione plug-in audio di Pulsar Novation, inizia a lavorare per ricreare questo straordinario pezzo di storia. In origine, gli sforzi non si sono rivelati così fruttuosi e la ricerca è stata sospesa. Se il suono non è completamente indistinguibile dall'originale, non poteva essere considerato un successo. "Abbastanza vicino" non è abbastanza buono. Diversi mesi dopo, un team di sviluppo rinvigorito ha affrontato ancora una volta la sfida con un nuovo senso di determinazione. Ancora una volta sono stati apportati innumerevoli aggiustamenti e variazioni infinite sono state attentamente valutate e respinte fino a quando, finalmente e quasi inaspettatamente, eccolo lì! Ore incommensurabili e sforzi instancabili erano finalmente culminati nel tono inconfondibile della Wolfbox DI.

Ma ahimè, come per molti racconti di avventura, questa non poteva essere la fine, qui la storia di P42 era appena iniziata! Pulsar dopotutto non mira solo a ricreare l'hardware, mira invece a superarlo! La ricreazione della Wolfbox era solo l'inizio, tutte le diverse prove ed esperimenti avevano portato a un insieme unico di strumenti e tecniche che sarebbero stati integrati nuovamente in questa creazione per plasmarla ed evolverla in ciò che state ascoltando e sperimentando oggi.

P42 non è l'emulazione di una DI Box. Non è un saturatore. Non è un insieme di filtri. Non è una somma statica di curve e grafici armonici. Non pensare a P42 come a una fra tutte queste cose, pensala piuttosto come una tavolozza di forme, colori, profondità, densità e immagini, lascia che le tue orecchie ti guidino e cerca il tuo suono in un modo che non hai mai provato prima.

Il processo di sviluppo è stato davvero un lavoro di cuore per tutte le persone coinvolte. Ci auguriamo sinceramente che il risultato ti piaccia tanto quanto a noi. **Pulsar Modular – The sound is unbelievable.**

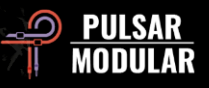

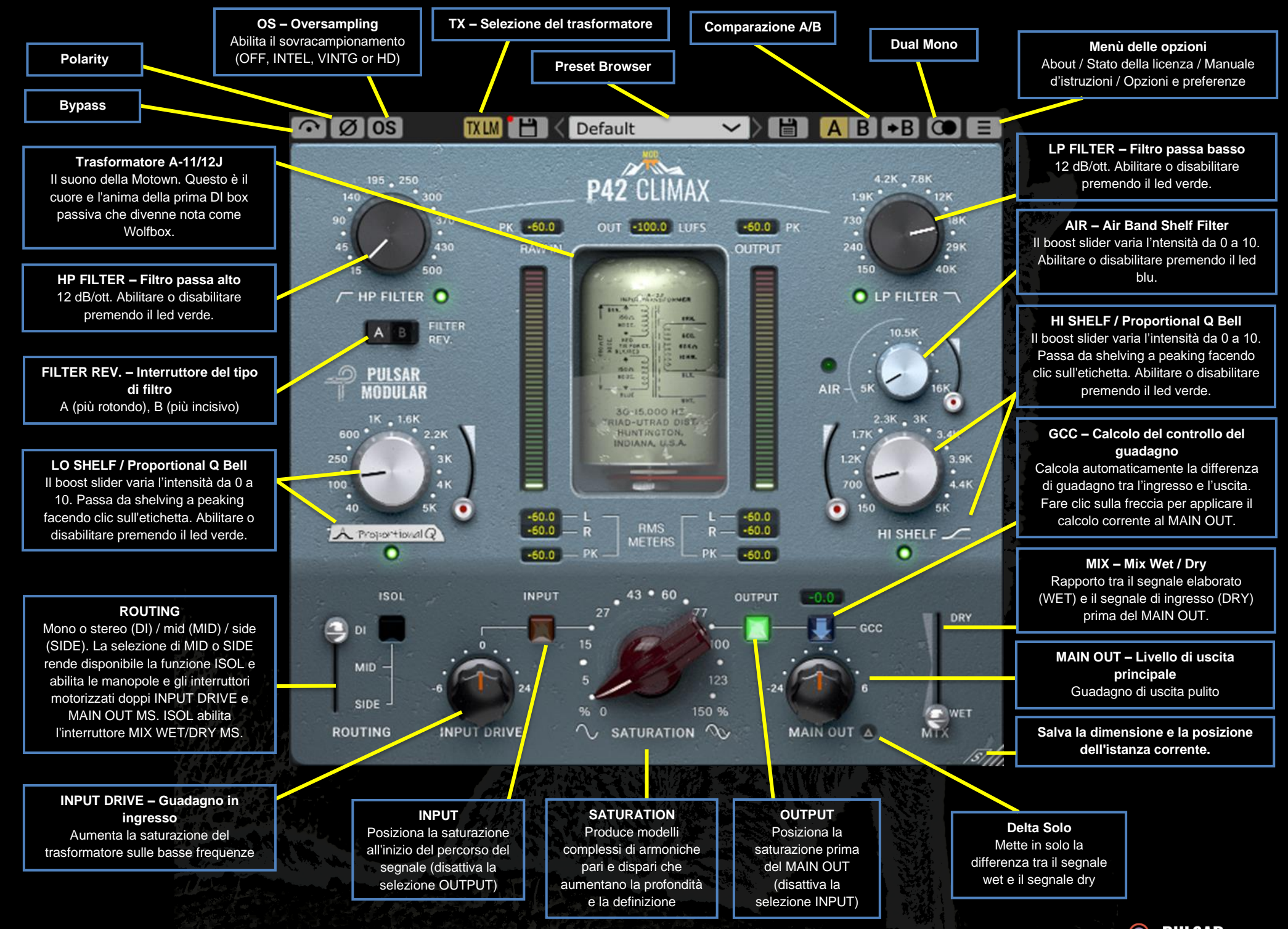

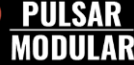

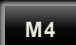

Questo simbolo identifica un program mod. Il numero che segue la mod indica la versione software minima richiesta per supportare la mod.

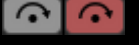

Il bypass consente al segnale audio di passare inalterato senza essere elaborato.

Il polarity inverte il segnale audio. 10 I Ø I

**OS 0S** Le opzioni di oversampling consentono a P42 di operare facoltativamente a un multiplo della frequenza di campionamento dell'host. Con l'oversampling disattivato P42 funziona alla frequenza di campionamento dell'host (x1).

Quando l'oversampling è attivo sono disponibili diverse opzioni. Vedere le descrizioni della modalità INTEL, della modalità VINTG e della modalità HD di seguito.

*Suggerimento: non dare per scontato che un segnale sovracampionato sia migliore. Prova ogni opzione e usa le orecchie. A x1 o in misura minore a x2 quando si lavora a una frequenza di campionamento di 44,1 Hz o 48 Hz potrebbe essere presente dell'aliasing, tuttavia molto spesso questo può creare un colore piacevole.*

La modalità INTEL (intelligente) funziona al doppio della [INTEL] frequenza di campionamento dell'host (x2). Scansiona l'intero spettro di frequenze e attenua eventuali segnali di aliasing. La quantità di elaborazione applicata da questo filtraggio avanzato dipende fortemente dal segnale in ingresso e dal grado a cui P42 viene spinto.

L'aliasing è proporzionale all'intensità della saturazione, nonché al livello e alla densità del contenuto a frequenza più elevata. Di conseguenza l'elaborazione applicata può finire per essere minima o, se utilizzata pesantemente, è altamente selettiva e pertanto, questa modalità sarà generalmente più trasparente della modalità VINTG.

La modalità VINTG funziona al doppio della frequenza di [VINTG] campionamento dell'host (x2). Applica filtri uniformi alle frequenze più alte per mantenere una classica caratteristica attenuata e consente a qualsiasi segnale di aliasing di rimanere non filtrato. Ciò offre la possibilità di combinare in modo creativo un'estremità superiore dolce e vintage con una moderna distorsione inarmonica. Questo è più efficace quando si esegue l'oversampling ad una frequenza di campionamento dell'host di 44,1 kHz o 48 kHz.

HD<sup>1</sup> La modalità HD funziona a una frequenza di campionamento interna di 384 kHz. Utilizza la stessa strategia di filtraggio della scansione a frequenza completa della modalità INTEL. L'elevata frequenza di campionamento e il meccanismo di filtraggio consentono questa opzione di altissima qualità con un carico della CPU sorprendentemente efficiente. Questa modalità è ugualmente adatta per compiti di mastering o per tracce chiave durante il mix.

Per ottenere il sovracampionamento HD P42 applica la seguente logica:

- Sovracampionamenti a 44,1 e 48 kHz a x8
- Sovracampionamenti a 88,2 e 96 kHz a x4
- Oversampling a 192 kHz a x2 abilitando le opzioni INTEL e VINTG
- 384 kHz disabilita le opzioni di oversampling

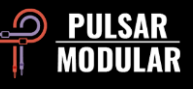

*Nota: si prega di leggere la sezione Suggerimenti, trucchi e tecniche di questo manuale d'istruzioni per informazioni utili sull'uso efficace dell'oversampling.*

*Nota: se si passa tra le modalità di oversampling disponibili vengono selezionate dimensioni del buffer comprese tra 0 (OS disattivato) e 61 campioni (HD con OS a x8). Ciò può provocare clic udibili che sono innocui per il tuo sistema.*

**TXLM** 

Selezione del trasformatore permetterà di modificare le **TX MID** frequenze infrasoniche (sotto i 20 Hz). Sono disponibili

- diverse frequenze di taglio fino a 20 Hz. Impostandolo su **TXHM**
- 

Low si ottengono più bassi, impostandolo su High si  $TKHI$ 

ottengono bassi più serrati. Usa le orecchie per decidere  $TXLO$ quale funziona meglio per il materiale le nelle tue tracce.

L'impostazione predefinita è LM.

Il clic sinistro del mouse va avanti, il clic destro torna indietro.

m Default

Il browser dei preset consente di modificare

il preset attualmente selezionato utilizzando l'icona di salvataggio a sinistra del browser (salvataggio diretto) o di creare nuovi preset utilizzando l'icona di salvataggio a destra del browser (salva con nome...). Un asterisco rosso\* apparirà accanto all'icona di salvataggio a sinistra per indicare che il preset caricato è stato modificato e può essere sovrascritto.

*Suggerimento: i preset di fabbrica modificati verranno mantenuti durante l'aggiornamento del software se l'opzione di installazione dei preset non è selezionata. Questa è l'impostazione predefinita del programma di installazione degli aggiornamenti.*

A/B consente la memorizzazione temporanea di  $A$  $B$  $\rightarrow$  $B$ diverse impostazioni per un rapido confronto. Il pulsante freccia consente di copiare il lato attivo sul lato inattivo.

*Suggerimento: quando si confrontano le impostazioni, fare clic sul pulsante A/B eseguirà l'alternanza tra le due. Questo è un singolo pulsante, quindi non è necessario spostare il mouse per alternare A e B. Ciò semplifica il confronto senza sapere quale dei due è selezionato. Ti consigliamo di farlo con gli occhi chiusi per la massima messa a fuoco.*

**CO** La funzione Dual Mono consente un'emulazione analogica con variazioni di tolleranza tra canale sinistro e destro. Abilita questa opzione come alternativa al funzionamento stereo per sperimentare un'immagine naturalmente ampia e dinamica.

 *Nota: Dual Mono è una funzione di M4.*

 *Suggerimento: utilizzate le istanze di P42 con l'opzione Dual Mono abilitata su tutti i bus di gruppo e sul bus di mix principale. Dì addio ai sommatori analogici!*

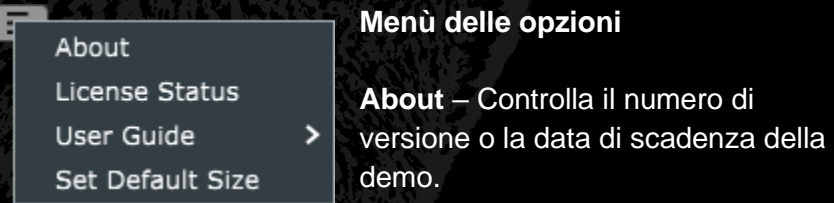

**License Status** – Gestisci la tua licenza e sblocca le opzioni di aggiornamento.

**User Guide** – Apre la guida per l'utente.

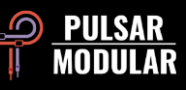

**Set Default Size** – Questa opzione può essere selezionata per applicare la dimensione dell'istanza P42 corrente come dimensione predefinita per tutte le istanze di P42.

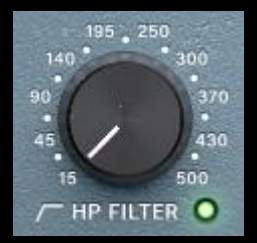

Il caratteristico filtro passa-alto presenta una pendenza di 12 dB/oct. Utilizzare in tandem con low shelving per influenzare la messa a fuoco, il peso e il calore dell'estremità inferiore di qualsiasi segnale.

Il filtro può essere facoltativamente disattivato cliccando sul led verde.

 *Suggerimento: più stadi di filtraggio comporteranno l'accumulo di sfasamento (una caratteristica di tutti i filtri analogici) e aumenteranno cumulativamente la riduzione del guadagno per ottava. L'opzione per disattivare il filtro può essere utile in situazioni di mastering o mix in cui vengono utilizzati filtri esterni e non sono desiderate più fasi di filtraggio.*

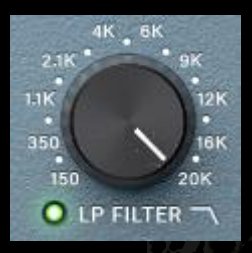

**M4**

Il caratteristico filtro passa-basso presenta una pendenza di 12 dB/oct e un intervallo di frequenza da 150 Hz a 20 kHz a una frequenza di campionamento di 44,1 kHz, da 150 Hz a 22 kHz a una frequenza di campionamento di 48 kHz o da 150 Hz a 40 kHz a frequenze di campionamento più

elevate. Utilizzare in tandem con l' hi shelving per eliminare i transienti acuti e aspri e liberare spazio per il contenuto armonico senza introdurre durezza o perdita di energia sui transienti.

Il filtro può essere facoltativamente disattivato cliccando sul led verde.

 *Nota: il supporto dei 40 kHz è una caratteristica di M4.*

 *Nota: rivedere la nota sull'uso di più stadi di filtraggio nella corrispondente descrizione del controllo del filtro passa-alto.*

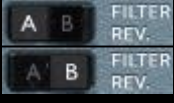

L'interruttore FILTER REV. consente di scegliere tra due tipi di filtro: il filtro A ha un comportamento più caldo e rotondo sui transienti, mentre il filtro B li lascerà più incisivi e presenti.

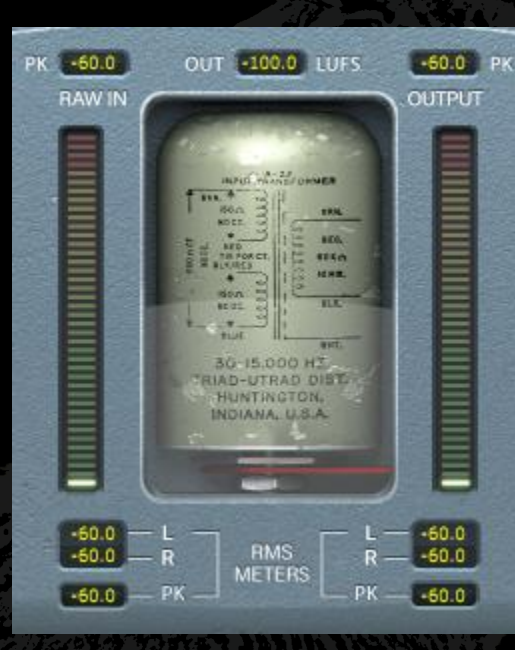

registrano il valore misurato più alto.

La misurazione LUFS OUT mostra i LUFS a breve termine.

I misuratori a barre mostrano le misurazioni RMS/PEAK RMS.

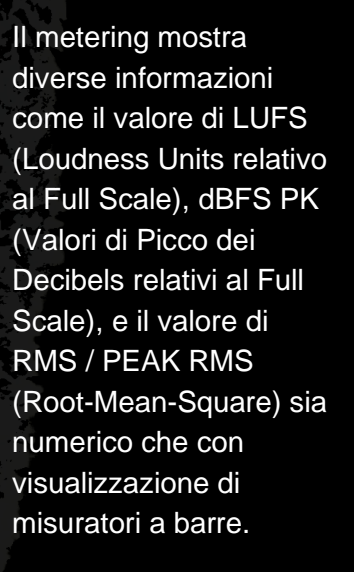

Le misurazioni PK (peak hold) superiori

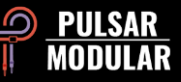

Il display inferiore mostra le medie RMS per le predisposizioni dei canali DI (L=sinistro / R=destro), MID (L=medio / R=laterale) o SIDE (L=medio / R=laterale), e il valore di PK RMS (RMS peak hold) RAW IN e OUTPUT.

Tutte le misurazioni verranno ripristinate se la DAW viene arrestata / avviata.

 *Suggerimento: in alternativa o in combinazione con la funzionalità di calcolo del controllo del guadagno, il guadagno può essere valutato e calibrato visivamente basandosi sui meter e udibilmente basandosi su ciò che si sta ascoltando.*

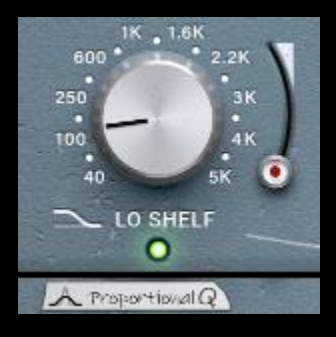

Il filtro commutabile LO SHELF / Proportional Q Bell consente una scelta flessibile del tipo di filtro. Fare clic sull'etichetta LO SHELF o Proportional Q per passare da un'opzione all'altra.

La topologia di filtro avanzata del filtro low shelving utilizza una curva molto

musicale, la parte potenziata del segnale è seguita infatti da un calo di frequenza che aiuta a inquadrare l'area di messa a fuoco.

Il filtro Proportional Q Bell presenta un design unico che non si limita a regolare la forma in modo uniforme, ma si restringe in modo significativo man mano che il cursore viene aumentato oltre il 6. Questo è molto utile per individuare la frequenza prima di abbassare il cursore e attenuare il boost.

Il cursore boost varia in intensità da 0 a 10. Attivalo o disattivalo premendo il led verde.

 *Nota: Proportional Q è una funzione M4.*

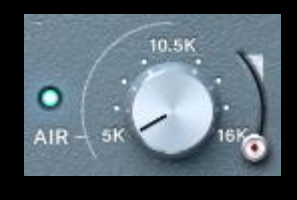

Il filtro AIR Band Shelf è uno hi shelving accuratamente progettato per far emergere delicatamente i dettagli e la chiarezza sulle alte frequenze. Il cursore Boost varia in intensità da 0 a 10.

Durante la regolazione del livello e della frequenza, concentrati sull'immagine e sul posizionamento dell'estremità superiore del segnale. Se regolato in modo appropriato, avrà un effetto significativo sull'altezza e la profondità delle frequenze superiori senza introdurre un accenno di asprezza, fragilità o sibilanti.

Abilitalo o disabilitalo premendo il led blu.

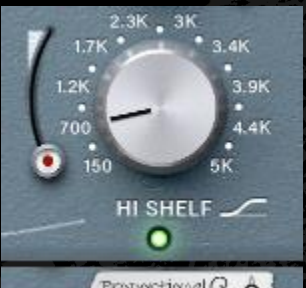

Il filtro commutabile HI SHELF / Proportional Q Bell consente una scelta flessibile del tipo di filtro. Fare clic sull'etichetta HI SHELF o Proportional Q per passare da un'opzione all'altra.

Proportional Q A

Il filtro a hi shelving condivide una topologia di filtro avanzata simile a

quella del filtro low shelving e presenta un boost ultra fluido. La parte potenziata del segnale è preceduta da un calo di frequenza che aiuta a inquadrare l'area di messa a fuoco.

Il filtro Proportional Q Bell presenta lo stesso design delineato nella descrizione del controllo della banda bassa. Si prega di fare riferimento a quella sezione per i dettagli.

Il cursore boost varia in intensità da 0 a 10. Attivalo o disattivalo premendo sul led verde.

 *Nota: Proportional Q è una funzione M4.*

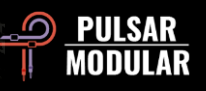

**M4**

**M4**

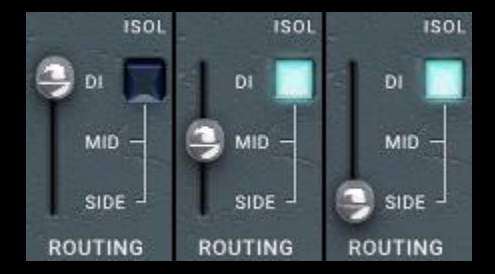

Alterna l'elaborazione tra mono/stereo (DI), mid (MID) o side (SIDE). Le opzioni mid e side sono disponibili solo quando il plugin rileva un segnale stereo.

Quando è selezionato MID, il centro viene elaborato e i lati passano attraverso non trattati/dry, bypassando il circuito P42. Quando si seleziona SIDE, i lati vengono elaborati e il centro passa dry. La selezione di MID o SIDE abilita anche le manopole e gli interruttori a doppia funzione motorizzati MS. Vedere le sezioni INPUT DRIVE e MAIN OUT per i dettagli.

L'interruttore ISOL (non disponibile se è selezionato DI) consente di ascoltare separatamente i segnali mid o side. Quando non è selezionato, si sente sempre l'immagine stereo completa e, nel caso di elaborazione mid o side, include i segnali processati e dry come descritto sopra.

*Suggerimento: puoi utilizzare diverse opzioni per l'elaborazione dei segnali mid/side utilizzando ad esempio due istanze di P42 in serie, in parallelo o utilizzando il dual mono con un codificatore/decodificatore mid/side. Si prega di dare un'occhiata alla sezione Suggerimenti, trucchi e tecniche per le descrizioni della configurazione e dell'utilizzo di diversi flussi di lavoro.*

 *Nota: tenere sempre presente che un'istanza di P42 è dedicata alla selezione di un singolo canale di ROUTING. Il controllo separato sull'elaborazione DI, MID o SIDE richiede istanze separate. Queste opzioni sono esclusive e non vengono mai combinate in una singola istanza del plug-in.*

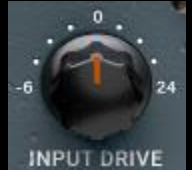

La manopola INPUT DRIVE spinge ulteriore guadagno di ingresso nel trasformatore che di conseguenza aumenta le armoniche di ordine pari. Usalo in tandem con il controllo di

saturazione per ottenere un equilibrio armonico ideale che enfatizzi il materiale in transito.

Tenere premuto il tasto Maiusc mentre si regola INPUT DRIVE per compensare automaticamente MAIN OUT.

Quando è selezionato MID o SIDE nelle opzioni  $\bullet$ ROUTING la manopola e l'interruttore motorizzati a doppia funzione INPUT DRIVE MS si abilitano. Per impostazione predefinita, l'interruttore è acceso come indicato dalla luce blu.

Quando l'interruttore è acceso, INPUT DRIVE influenza solo il segnale MID o SIDE. Quando l'interruttore è spento, INPUT DRIVE influenza il segnale stereo. Essendo la manopola motorizzata a doppia funzione, richiama entrambe le impostazioni e le applica contemporaneamente. Per compatibilità con le versioni precedenti alla 3.0, l'opzione MS deve essere disattivata.

 *Nota: la doppia funzione non si applica alle impostazioni MID e SIDE, è solo all'interno di una di queste selezioni. Ciò significa che se sei in MID, la manopola ricorderà se stai cambiando solo il segnale mid (MS azzurro) o il segnale stereo completo (MS spento).*

*Nota: si prega di leggere la sezione Suggerimenti, trucchi e tecniche di questa manuale per informazioni utili sull'uso della funzionalità della manopola motorizzata a doppia funzione.*

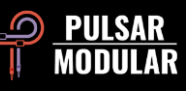

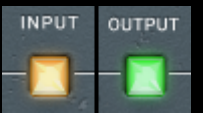

Se l'opzione della posizione della saturazione è impostata su OUTPUT, il circuito di saturazione viene posizionato immediatamente prima del

controllo MAIN OUT.

Se è impostato su INPUT, il circuito di saturazione è posizionato all'inizio del percorso del segnale. OUTPUT si presta a una modellazione tonale più morbida e dolce mentre INPUT si presta a una modellazione tonale aggressiva e ricca.

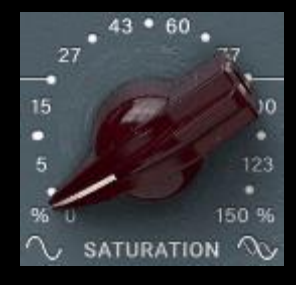

Il controllo di saturazione influenza la quantità della saturazione applicata al segnale. Si integra gradualmente in una complessa matrice di armoniche che viene generata non solo in base al segnale, ma anche da un grafico di saturazione autogenerato.

Vengono generate sia armoniche pari che dispari, dominate principalmente da armoniche di ordine dispari. I filtri, gli shelving e il controllo di saturazione svolgono un ruolo importante nella conduzione di questa sinfonia armonica. Il risultato è un sorprendente senso di peso, spessore, profondità, chiarezza e presenza che normalmente è riservato al classico hardware vintage e moderno.

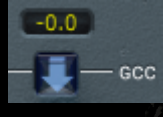

La funzione Gain Control Calculation misura continuamente il livello di ingresso e lo confronta con il livello di uscita. Il valore di compensazione

calcolato viene visualizzato nella casella di visualizzazione sopra l'etichetta GCC.

Il livello compensato può essere applicato a MAIN OUT in qualsiasi momento facendo clic sulla freccia sotto il display del valore.

 *Suggerimento: GCC è particolarmente utile se utilizzato insieme al confronto A/B. Dopo aver applicato GCC, copiare le impostazioni correnti da A a B, quindi passare a B e regolare i parametri come desiderato. Ora puoi applicare GCC a B, quindi passare avanti e indietro per confronti a occhi chiusi che non saranno influenzati dalle differenze di volume.*

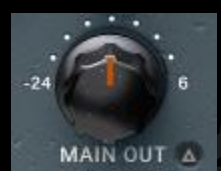

La manopola di uscita principale presenta un guadagno pulito.

Tenere premuto il tasto Maiusc mentre si regola MAIN OUT per compensare automaticamente

INPUT DRIVE.

 *Suggerimento: l'ampia gamma di attenuazione fino a -24 dB aiuta a compensare il segnale quando l'unità viene spinta per aumentare l'udibilità delle armoniche.*

Delta solo consente di ascoltare la differenza (o delta) tra il segnale wet e dry. Ciò ti consente di ascoltare esattamente ciò che il plug-in sta aggiungendo o rimuovendo dal segnale dry non elaborato. Per impostazione predefinita, l'interruttore è spento come indicato dalla luce spenta.

Quando è selezionato MID o SIDE nelle opzioni  $\circledcirc$  is ROUTING, la manopola e l'interruttore motorizzati a doppia funzione MAIN OUT MS vengono abilitati. Per impostazione predefinita, l'interruttore è acceso come indicato dalla luce blu.

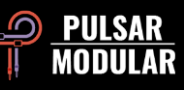

Quando l'interruttore è acceso, MAIN OUT influisce solo sul segnale MID o SIDE. Quando l'interruttore è spento, MAIN OUT influenza il segnale stereo. Essendo la manopola motorizzata a doppia funzione, richiama entrambe le impostazioni e le applica contemporaneamente. Per compatibilità con le versioni precedenti alla 3.0, l'opzione MS deve essere disattivata.

 *Nota: la doppia funzione non è applicata contemporaneamente alle impostazioni MID e SIDE, ma solo all'interno di una di queste selezioni. Ciò significa che se sei in MID, la manopola ricorderà se stai cambiando solo il segnale mid (MS azzurro) o il segnale stereo completo (MS spento).*

*Nota: si prega di leggere la sezione Suggerimenti, trucchi e tecniche di questo manuale per informazioni utili sull'uso della funzionalità della manopola motorizzata a doppia funzione.*

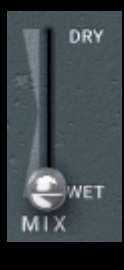

Il cursore MIX WET/DRY consente di miscelare la quantità desiderata di segnale dry con il segnale wet elaborato. L'output di MIX WET/DRY alimenta l'output principale.

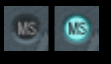

Quando è selezionato MID o SIDE nelle opzioni di ROUTING e l'interruttore ISOL è selezionato, l'interruttore MS del cursore MIX WET/DRY viene abilitato. Per impostazione predefinita, l'interruttore è spento come indicato dalla luce spenta.

Quando l'interruttore è disattivato, lo slider agisce sul segnale stereo, miscelando il segnale stereo inalterato con il segnale MID o SIDE elaborato e inalterato. Quando l'interruttore è attivo, lo slider influenza solo il segnale MID o SIDE in isolamento, il che

significa che il segnale elaborato può essere confrontato con il segnale non elaborato senza sentire l'influenza dell'intero campo stereo.

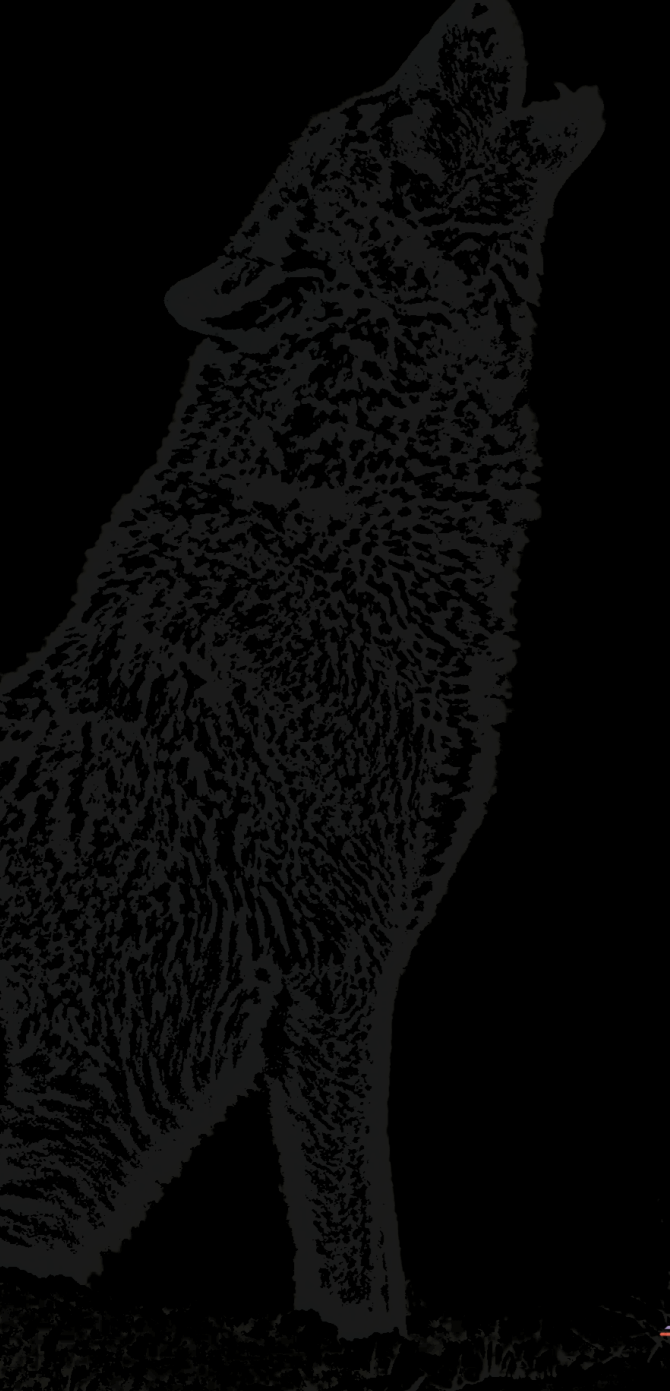

# **Suggerimenti, trucchi e tecniche**

### .: Influenzare la messa a fuoco e il peso delle basse frequenze :.

*Per mettere a fuoco o dare peso all'estremità inferiore di un segnale, prova a utilizzare una combinazione di saturazione insieme a HPF e LO SHELF.*

*Impostare l'HP FILTER a orecchio in modo che sia leggermente arretrato rispetto al punto in cui lo si sente influenzare la fascia bassa del segnale. Impostare LO SHELF in modo che sia il doppio della frequenza del FILTRO HP. Usando il cursore boost LO SHELF, aumenta il livello finché non senti che la gamma bassa guadagna focalizzazione e solidità. Aumentare o diminuire il cursore della saturazione per bilanciare l'estremità superiore del segnale e aumentare o diminuire il senso di profondità e spessore. Da questo punto, si tratta di mettere a punto ciò che stai cercando. Aumenta la frequenza LO SHELF per aumentare il peso e il corpo del segnale mentre regoli il boost e la SATURAZIONE in base a ciò che ti dicono le tue orecchie.*

*Un Low Shelf vicino al doppio della frequenza del FILTRO HP aiuterà a focalizzare l'attenzione. Aumentare la frequenza Low Shelf da lì migliorerà il corpo. [KE]*

### **.: Usare più istanze di P42 per combinare la colorazione tonale complementare :.**

*Considera un drum bus in cui potresti voler rendere i bassi più pesanti e le alte più chiare.*

*1a istanza: attiva gli shelving e ottieni il suono che desideri dall'estremità inferiore (low shelving). In tandem lavora con HP FILTER (impostiamolo ad esempio a 38 Hz). Con HI SHELF ottieni il primo colore che desideri. Probabilmente farai in modo che il timbro del rullante nel mix suoni più "puck" invece che "pock". Quindi forse puoi usare l' hi shelving a 700 Hz con un leggero boost. Lascia il FILTRO LP a max 20 kHz.*

*2a istanza (inserita dopo la prima): disabilita l'equalizzazione Low Shelving (l'hai già inchiodato nella prima istanza). HP FILTER fino a 15 Hz (l'hai già inchiodato nella prima istanza). Ottieni il secondo colore che desideri attivando il filtro HI SHELF e avvia la ricerca con la manopola della frequenza, mentre riproduci la musica per un colore che desideri accentuare. Ahh .. diciamo che ce l'hai a 1,4 kHz. Ora lavora la spinta fino a quando non lo fai bene.*

*Ora accendi AIR Band Shelf Filter e aumenta il livello di boost. Se ritieni che non stia facendo il suo lavoro, spegnilo e avvia una terza istanza!*

*3a istanza: disattivare il LO SHELF EQ. Imposta il FILTRO HP al minimo e FILTRO LP al massimo. Ora accendi l'AIR e aumenta il livello di boost. Opzionale: attiva l'equalizzatore HI SHELF e cerca altre interessanti alte frequenze smorzate, da 3 a 4 kHz circa. Ora lavora sul FILTRO LP per addolcire l'estremità superiore.*

*Rivedi ogni istanza e apporta piccole modifiche per far funzionare bene tutto insieme. Ciò potrebbe significare regolare di nuovo il FILTRO LP su ogni istanza. [ZS]*

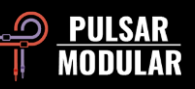

### **.: Condizionamento delle tracce per un killer mix (aka P42 fa suonare meglio ogni plugin che lo segue) :.**

*Imposta la tua console per un mix con solo P42 nel primo slot e inizia a preparare le tracce per il mix (passa alto/basso generale e un po' di addolcimento). Non essere timido con la saturazione, gli shelving e i filtri. Una volta che suona abbastanza bene, mixaci sopra. Questo rende facile ottenere un suono grosso senza dover passare ad altri plugin pesanti per la CPU.*

*Questo può aggiungere peso/rotondità/apertura/profondità in un modo che dà una sensazione molto solida con un carico sulla CPU molto basso.*

*P42 è capace di molto più di quanto molti pensino inizialmente. Personalmente, sono passato da completamente scettico a "lo utilizzerò in ogni sessione" in un batter d'occhio. [LA]*

*Puoi anche usare P42 Climax su ciascun canale del tuo drum kit (il preset "Tape Studer A812" è un ottimo punto di partenza). Puoi accordare ogni strumento del tuo kit secondo i tuoi gusti. Il bellissimo boom della cassa e la vividezza di ogni singolo canale sono molto preziosi.*

*Se la tua DAW offre una funzione di collegamento dei canali, puoi usarla per definire singoli gruppi di strumenti nella tua sessione. Questa funzione è disponibile in Cubase, ad esempio. Ognuno di questi gruppi collegati ti darà il suo carattere sonoro speciale. Per fare ciò, apri semplicemente una singola istanza P42 in un gruppo che desideri personalizzare. Se modifichi qualsiasi impostazione qui, verrà automaticamente trasferita a tutte le istanze collegate. Se per impostazione predefinita non è disponibile alcuna funzione di scelta rapida, è possibile ad esempio selezionare più canali contemporaneamente in Cubase e lavorare con la combinazione di tasti ALT + Maiusc + tasto sinistro del mouse in un'istanza P42. Per ottenere l'effetto desiderato per le istanze selezionate, tutte le istanze P42 devono trovarsi allo stesso slot orizzontale. Questo metodo è perfetto per cambiare le* impostazioni contemporaneamente su diversi gruppi di strumenti e donare così più aria e separazione nel mix, oppure per evidenziare o nascondere *specificatamente certi gruppi nel mix.*

*Per un'implementazione semplice e veloce, carica un'istanza di P42 nell'insert di un canale gruppo e imposta lì il suono desiderato. Se sei soddisfatto del risultato, trascina e rilascia questa istanza di P42 lontano dal canale del gruppo e posizionala sul primo canale dello strumento del gruppo in questione. Da lì, copia questa istanza (in Cubase con ALT + tasto sinistro del mouse) nel secondo canale dello strumento, poi sul terzo, ecc., finché tutti i singoli canali non sono popolati. Ora puoi ottimizzare ulteriormente come nella modalità di collegamento descritta in precedenza o mettere a punto i singoli canali come desiderato. Questo corrisponde all'incirca al metodo della vecchia scuola con i registratori a nastro multicanale. In ogni caso questo approccio consente loro di risparmiare molto lavoro e troverete rapidamente il suono di base giusto per un gruppo completo. Proprio perché il cambio di preset in modalità link non viene trasferito alle altre istanze, questo approccio è un impagabile risparmio di tempo.*

*Questo modo di lavorare consente di mixare facilmente e rapidamente gli elementi raggruppati in primo piano in un mix, di enfatizzarli o di spingerli discretamente sullo sfondo senza sforzo. Ciò conferisce al tuo mix molta più separazione, profondità e vivacità. [MK]*

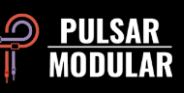

### **.: Ottenere un'immagine stereo più ampia con dual mono :.**

*Nelle DAW che consentono il dual mono come Apple Logic Pro e Avid Pro Tools, l'inserimento di P42 Climax come dual mono su una traccia stereo fornisce un'immagine stereo più ampia grazie al comportamento analogico di P42. Questo non sarà sempre migliore perché dipende da ciò che vuoi ottenere. È semplicemente diverso, quindi come sempre usa le tue orecchie per decidere in base al tuo materiale quale metodologia funziona è meglio per te. [ZS]*

### **.: Oversampling per beneficio cumulativo :.**

*Ci sono molte informazioni (e opinioni) su questo argomento, ma ecco una breve introduzione. La frequenza di Nyquist è un termine usato nell'audio digitale per descrivere la frequenza limite superiore che può essere rappresentata quando si lavora a una particolare frequenza di campionamento. Ad esempio, a 44,1 kHz, la frequenza di Nyquist è 22050 Hz. Molti tipi di plug-in generano segnali aggiuntivi, in particolare la distorsione armonica, che può facilmente esistere a frequenze oltre Nyquist. Tuttavia, poiché non possono essere rappresentati matematicamente oltre il limite di campionamento consentito, si "ripiegano" e vengono inseriti nello spettro udibile come distorsione inarmonica.*

*Presa da sola, la distorsione inarmonica non è necessariamente una cosa negativa. In effetti, molte persone lo usano per effetti creativi. Dopotutto, è solo un'altra forma di distorsione. Se suona bene per le tue orecchie, non permettere che alcuna regola o teoria matematica ti persuada diversamente. Ciò è particolarmente vero quando si utilizza un singolo plug-in o un numero limitato di plug-in.*

*Tuttavia, l'accumulo di qualsiasi tipo di segnale a volte può avere un effetto cumulativo negativo sull'audio. Nel caso di distorsione inarmonica, questo effetto cumulativo può influenzare il palcoscenico sonoro restringendo l'immagine e diminuendo la profondità. Ciò si verifica perché il contenuto inarmonico si mescola con gli elementi esistenti, influenzando il contenuto in frequenza e influenzando infine sia il posizionamento dall'alto verso il basso che la percezione della profondità dalla parte anteriore a quella posteriore.*

*Quando si lavora con un progetto a una frequenza di campionamento di 44,1 kHz o 48 kHz con P42 su ogni canale del mix (e ammettiamolo, lo userai su ogni canale di ogni mix), coinvolgere l'oversampling farà una differenza significativa. Quando si attiva l'oversampling, il potenziale accumulo cumulativo di armoniche verrà eliminato e la potenziale influenza negativa sopra menzionata non sarà più presente. In combinazione con le qualità che P42 apporta ai singoli elementi, il risultato sarà un chiaro senso di profondità dalla parte anteriore a quella posteriore e posizionamento dall'alto verso il basso.*

*Quando si utilizza questo suggerimento, mixare in P42 utilizzando OS su (x2) dall'inizio perché ti influenzerà su tutte le decisioni che prenderai in*  seguito. La CPU aumenterà ma P42 è un plugin snello e leggero anche a x2. L'utilizzo della CPU dipenderà dall'host e dall'hardware, ma nei test P42 in *genere si aggira intorno allo 0,4% della CPU a x1 e solo allo 0,9% circa a x2. È tutta una questione di dimensioni! [KE, ZS, LA]*

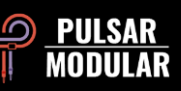

### **.: Sii strategico nella scelta del tipo di filtro di oversampling più efficace :.**

*Dobbiamo ricordare che mentre mixi applichi l'equalizzazione in modo diverso in base a ciò che ascolti. Non è mai consigliabile modificare le opzioni di oversampling dopo aver preso le decisioni finali di mix o mastering. Chiediti perché dovresti prendere tutte le decisioni critiche con un'impostazione o una frequenza di campionamento e poi passare a un'altra alla fine di un mix o durante il rendering senza dedicare ulteriore tempo critico a valutare come ciò potrebbe influire sui risultati.*

*Dobbiamo anche tenere presente che quando si tratta di sovracampionamento, un segnale a 96 kHz avrà molti meno alias e come tale la routine di*  upsample/downsample suonerà in modo diverso rispetto a quella applicata ad un segnale a 48 kHz che ha un accumulo di alte frequenze a causa di *alias. Questo aumento dell'aliasing si verificherà principalmente quando applichi una forte saturazione.*

*L'oversampling può avere un effetto drammatico su spazio, chiarezza e profondità. Ad esempio, in modalità Intel, poiché si stanno sopprimendo*  l'aliasing, le frequenze dei bassi avranno uno spazio più ampio per suonare e come sappiamo, abbassare le frequenze alte è lo stesso per l'orecchio che *alzare la frequenza basse. Questo è il motivo per cui OS on (x2) dà più dimensione ai bassi.*

*Qual è la modalità migliore? Nel mastering dipende dalla canzone: prova entrambe le modalità e fidati delle tue orecchie.*

*Nel mix, su singole tracce, se la traccia ha per lo più frequenze medio-basse, inserirei P42 senza oversampling. Per i suoni ad alta frequenza userei x2 in P42 e posizionerei un P42 in x2 con modalità INTEL sul 2-bus e mixerò in esso (non inserirlo a mix avanzato).*

*Se vuoi applicare P42 alla fine di una sessione di mix (come ripensamento), probabilmente la modalità VINTG conserverà ciò che stavi già ascoltando durante il missaggio dell'intera canzone.*

*Ancora una volta, devi provare a vedere quale modalità funziona meglio per te, questo può essere fatto solo durante l'utilizzo effettivo in diverse sessioni di mix o mastering. [ZS]*

### **.: M/S Dual Mono Workflow :.**

*Questa tecnica richiede una DAW che supporti il dual mono (come Logic Pro) e l'uso di un plug-in di codifica/decodifica MS (come Voxengo MSED).*

Posizionato prima della singola istanza di P42, il primo plug-in di codifica/decodifica MS codificherà il segnale stereo LR nel segnale MS, emettendo il *segnale centrale a sinistra e il segnale laterale a destra. Il prossimo plugin sarà P42. P42 elaborerà il segnale centrale su L e il segnale laterale su R. Durante l'elaborazione dei segnali mid o side, sono disponibili tutte le funzioni di P42, incluso lo slider WET/DRY. L'eccezione a ciò sono le opzioni ROUTING poiché ogni istanza di P42 sta elaborando un segnale mono quando viene utilizzato il dual mono. Il plug-in finale richiesto in questa serie è una seconda istanza del codificatore/decodificatore MS, che decodificherà il segnale MS nel segnale stereo LR. [ZS]*

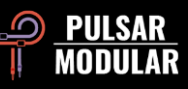

### **.: Workflow M/S in serie :.**

*Questo è forse il metodo più semplice per utilizzare P42 per applicare le tecniche M/S. Questa tecnica richiede l'uso di due plug-in P42 in serie, uno dei quali elaborerà il segnale centrale e l'altro il segnale laterale. Questo workflow ti consente di lavorare mentre ascolti l'intero campo stereo in modo da lavorare nel contesto.*

*Il primo plugin della serie dovrebbe avere l'opzione ROUTING impostata su MID e il secondo plugin dovrebbe avere l'opzione ROUTING impostata su SIDE. Mentre si lavora in questo modo, a volte è desiderabile attivare temporaneamente l'ISOL per isolare solo il canale su cui si sta lavorando per concentrarsi su dettagli sottili di quel canale per un breve periodo. Il canale selezionato diventa mono e il canale opposto non si sente quando ISOL è attivato. Ad esempio, se sei in SIDE e scegli ISOL, senti solo il SIDE in mono e non il MID quindi perdi il contesto del campo stereo ma puoi sentire*  l'effetto solo sul segnale laterale individualmente. In ISOL, accanto al cursore WET/DRY MIX appare un interruttore MS. Questo interruttore, quando *illuminato in blu, indica che il cursore MIX influenza solo il segnale isolato. In effetti ciò consente di bypassare solo il segnale elaborato per confrontarlo con il segnale originale. 100% DRY è il segnale originale mentre 100% WET è il segnale elaborato.*

*Questa opzione consente di utilizzare P42 in M/S senza la necessità di un plug-in di utilità di codifica/decodifica M/S separato. [ZS]*

### **.: M/S in parallelo utilizzando il workflow ISOL :.**

*Questo workflow richiede di duplicare la traccia stereo o utilizzare le funzionalità di routing della tua DAW per ottenere una duplicazione simile del segnale stereo se supportato. Ogni traccia stereo richiede un'istanza di P42.*

*P42 su una traccia stereo dovrebbe avere l'opzione ROUTING impostata su MID e il secondo plugin sull'altra traccia stereo dovrebbe avere ROUTING*  impostato su SIDE. Entrambe le istanze dovrebbero avere ISOL impegnato. L'istanza P42 impostata su MID emetterà due canali, tuttavia il segnale mid *viene emesso sia sul canale sinistro che su quello destro. L'istanza P42 impostata su SIDE emetterà due canali, tuttavia il segnale laterale viene emesso sul canale sinistro come mid+side e il canale destro viene emesso come mid-side. I due segnali stereo possono ora essere miscelati come desiderato.*

*Questa opzione consente di utilizzare P42 in M/S senza la necessità di un plug-in di utilità di codifica/decodifica M/S separato. [ZS, KE]*

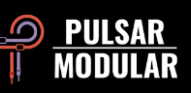

### **.: Elaborazione M/S avanzata utilizzando le manopole e gli interruttori a doppia funzione :.**

*Le manopole a doppia funzione INPUT DRIVE e MAIN OUT e gli interruttori MS funzionano molto bene quando si lavora in serie M/S. È importante*  ricordare che queste funzionalità sono abilitate solo quando ROUTING è impostato su MID o SIDE. La doppia funzione offre più opzioni di routing e *colorazione rispetto a prima.*

*Ad esempio, supponendo che tu sia in MID, la tua prima scelta è INPUT DRIVE. Ricorda che sebbene tu stia lavorando sul MID, senti ancora l'intero campo stereo nel contesto. Chiediti se vuoi spingere e saturare l'intero segnale stereo o solo il MID. Supponiamo che tu decida di voler spingere l'intero segnale a 6 dB e il canale MID a 3 dB. Qui è possibile utilizzare la doppia funzione di INPUT DRIVE. Per fare ciò, assicurati che l'interruttore MS sia acceso in blu, a indicare che stai elaborando solo il canale. Impostare INPUT DRIVE su 3 dB. Ora disabilita l'interruttore MS in modo che sia grigio, a indicare che stai elaborando l'intero campo stereo. Impostare INPUT DRIVE su 6 dB. Questo è tutto! Fai clic sul pulsante MS alcune volte e divertiti a guardare l'elegante fader motorizzato!*

*Non è necessario utilizzare tutte queste funzionalità insieme, ma ora hai la possibilità di scelta. Si noti che tutti gli altri controlli (diversi da MAIN OUT che ha anche la propria manopola motorizzata) si applicano solo al canale dell'opzione ROUTING selezionata. [ZS, JB]*

### **.: Usa gli interruttori Saturation INPUT/OUTPUT di P42 per cambiare il colore :.**

*L'opzione della posizione di saturazione consente di riconfigurare il circuito di P42 in modo che la saturazione del trasformatore possa essere spostata all'inizio o alla fine del circuito. Questo è importante in quanto cambierà il modo in cui i filtri e la saturazione interagiscono l'uno con l'altro. Questo può essere utile per modellare la colorazione generale.*

*L'utilizzo della saturazione all'ingresso consente di utilizzare i filtri per modellare il tono già distorto. È un modo più pulito di equalizzare e i suoi effetti*  saranno più ampi e più familiari. La regolazione dei filtri non cambierà il modo in cui il circuito del trasformatore si satura ma consente un filtraggio pulito *regolando lo spettro di frequenza complessivo. Questa modalità sarebbe familiare poiché molti pedali per overdrive e distorsione usano l'equalizzazione post saturazione con le loro manopole di tono.*

*Al contrario, l'utilizzo della saturazione alla fine della catena consente di utilizzare i filtri per regolare il carattere della saturazione e quali frequenze verranno tagliate in modo più evidente. Le modifiche all'equalizzazione saranno più sottili nello spettro complessivo, specialmente con l'aumentare della saturazione. L'uso dei filtri a campana e la regolazione delle manopole di frequenza ti consentiranno di personalizzare quali frequenze vengono enfatizzate e tagliate di più. L'uso leggero degli shelves per tagliare ripulirà preventivamente quelle aree che distorceranno meno.*

*Quale usare è una questione di gusti e scopi. Hai bisogno di un suono più pulito con un'equalizzazione più potente? Usa la saturazione sull'input. Vuoi modellare davvero il carattere della saturazione con uno spettro complessivamente più piatto in uscita? Usa la saturazione sull'output. Gli effetti degli interruttori di ingresso/uscita sono più evidenti con un livello di saturazione più alto e influiranno molto meno sul tono a impostazioni di saturazione più basse. [CS]*

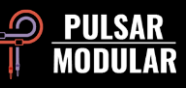

# **Gestione dei preset**

### **Nozioni di base sulla gestione dei preset**

Se durante l'installazione viene selezionata l'opzione per l'installazione dei preset, gli aggiornamenti sovrascriveranno i preset originali, ma i preset con nome personalizzato rimarranno invariati. Assicurarsi di salvare i propri preset con nomi diversi utilizzando l'opzione Salva con nome (a destra del browser dei preset) o, in alternativa, assicurarsi che l'opzione di installazione dei preset non sia selezionata durante l'aggiornamento del software.

Sotto il preset Default c'è il preset -FLAT. Questo è un punto di partenza ideale per plasmare completamente P42 da zero. Inizializza P42 con la minima quantità di elaborazione del segnale possibile (nessuna saturazione, nessun filtro).

### **Backup dei preset**

È possibile eseguire il backup e il ripristino dei preset utilizzando il file manager del sistema operativo. Basta eseguire un copia/incolla dei singoli file di preset o dell'intera cartella dei preset in una posizione di backup di tua scelta. La cartella dei preset si trova nelle seguenti posizioni:

#### **PER WINDOWS**

'C:\ Utenti\Pubblico\Documenti\Pulsar Modular\P42 Climax\Presets'

#### **PER MAC OS X**

'/Utenti/Condivisa/Pulsar Modular/P42 Climax/Presets'

### **Special Edition Presets**

Un ringraziamento speciale a Synthient Sound per aver fornito i suoi preset personalizzati insieme a descrizioni e usi suggeriti.

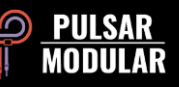

**.: Bass-Prog Rock Ricky** - suono di basso brillante/sporco per suoni tipo Geddy Lee e Chris Squire (utilizzatori di bassi Ricky aka Rickenbacker) . Può essere utilizzato sulla DI o davanti alla simulazione di un amplificatore per basso. Dovrebbe suonare bene anche con un basso tipo Fender Jazz.

**.: Bass-Slap Funk** - suono di basso slap-n-pop leggermente scavato e pulito. Per DI o davanti alla simulazione dell'amplificatore per basso.

**.: Drum Machine-Colorizer** - morbido e saturo con una grossa gamma bassa e alti croccanti. Fantastico sulla 808.

**.: E.Piano-Vintage Grit** - leggero overdrive che comprime leggermente e mette in risalto i dettagli dei medi e degli alti.

**.: Guitar-Direct Amp Sim** - per far suonare una DI all'incirca come un Fender Deluxe Reverb della metà degli anni '60

**.: Guitar-Dirty Boost** - ottimo per enfatizzare una simulazione di amplificatore non-master volume (come un Vox AC-30 o Marshall Plexi)

**.: Guitar-Fat Blues** - sulla DI o davanti a un ampli più pulito per timbri fat blues

**.: Guitar-Lead Boost** - di fronte a un amp sim distorto per i lead

**.: Guitar-Sparkle Boost** - mette in risalto un suono ricco che può rendere una simulazione di amplificatore Fender più simile a un Vox

**.: Guitar-Tight High Gain Booster** - da usare di fronte ad una simulazione di amplificatori hi-gain (5150, JCM800, Rectifier, ecc.) per migliorare un suono metal

**.: Synth-303 Fat and Sat.** - rinforza una TB-303 con la saturazione ed enfatizza i medio-bassi (Aciiiid :))

**.: Synth-Poly Pad S** - modalità side 'air' per aggiungere dettagli ai pad

**.: Synth-Warm Grit** - fa suonare i sintetizzatori software più come un vero hardware usando una saturazione calda e un eq delicata per far risaltare il loro corpo

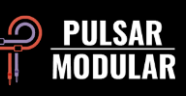

## **Generale**

### **Modalità di regolazione precisa**

Tieni premuto il tasto modificatore (in macOS: "control, option o command", in Windows: CTRL) mentre fai clic con il tasto sinistro per regolare le manopole e i cursori. In alternativa, fare clic con il pulsante destro del mouse quando si regolano manopole e cursori senza la necessità di un tasto modificatore.

### **Disinstallazione di P42 Climax**

#### **PER WINDOWS**

- In "C:\Programmi\File comuni\VST3" individuare il file P42 Climax.vst ed eliminarlo.
- In "C:\Programmi\File comuni\Avid\Audio\Plug-Ins" individuare la cartella "P42 Climax.aaxplugin" ed eliminarla.
- In "C:\Utenti\Pubblica\Documenti\Pulsar Modular" individuare la cartella "P42 Climax" ed eliminarla. Questa cartella contiene il manuale e i preset. Se non esistono altre cartelle in "Pulsar Modular" anche questa può essere eliminata.

#### **PER MAC OS X**

- In "/Libreria/Audio/Plug-Ins/Components" individuare il file"P42 Climax"ed eliminarlo.
- In "/Libreria/Audio/Plug-Ins/VST3" individuare il file "P42 Climax.vst" ed eliminarlo.
- In "/Libreria/Application Support/Avid/Audio/Plug-Ins" individua la cartella "P42 Climax.aaxplugin" ed eliminala.
- In "/Utenti/Condivisa/Pulsar Modular" individua la cartella "P42 Climax" ed eliminala. Questa cartella contiene manuale e i preset. Se non esistono altre cartelle in "Pulsar Modular" anche questa può essere eliminata.

### **Restrizioni**

L'UTENTE non può decodificare, disassemblare, ricampionare, creare profili di impulse response (IR) o ri-registrare, decompilare, modificare, alterare in tutto o in parte i plug-in audio PULSAR NOVATION LTD con l'intento di affittare, noleggiare, distribuire, riconfezionare (a scopo di lucro o meno).

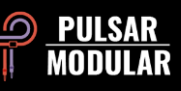

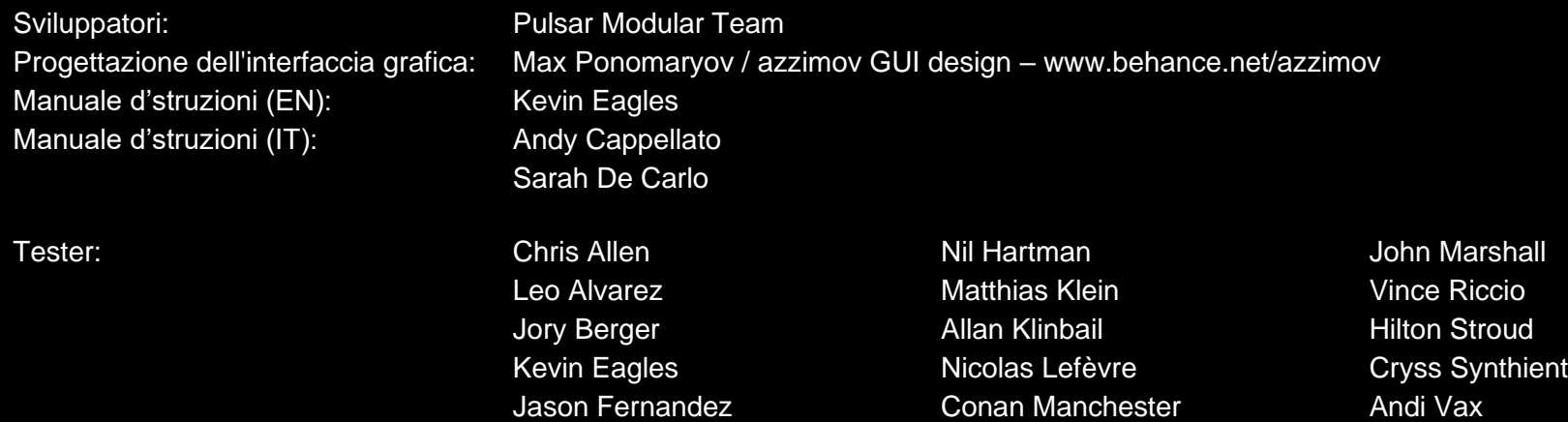

Si prega gentilmente di segnalare eventuali errori o omissioni in questo manuale d'istruzioni a psupport@pulsarmodular.com.

Per stampare questa guida, ti consigliamo di utilizzare un servizio gratuito di pdf color inversion come https://invert-pdf.club.

Copyright 2023, Pulsar Novation Ltd. P/N: 15013, Rev. 5.6 Pulsar Modular è un marchio registrato di Pulsar Novation Ltd. P42 Climax è un nome di plugin di proprietà di Pulsar Novation Ltd. AAX e Pro Tools sono marchi di Avid Technology. Nomi e loghi sono utilizzati con autorizzazione. Audio Unit è un marchio di Apple, Inc. VST è un marchio di Steinberg Media Technologies GmbH. Tutti gli altri marchi qui contenuti sono di proprietà dei rispettivi proprietari.

Pulsar Novation Ltd. Demircikara District, 1419 Street, Ocean City Block B, Floor 4 Muratpaşa, ANTALYA 07100 +90-530-111-4907

www.pulsarmodular.com

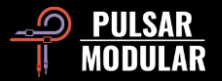